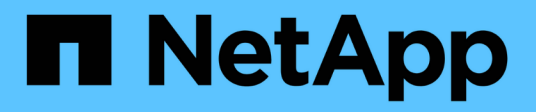

### 正在升级 **Snap Creator** Snap Creator Framework

NetApp October 04, 2023

This PDF was generated from https://docs.netapp.com/zh-cn/snap-creatorframework/installation/task\_checking\_job\_monitor\_size.html on October 04, 2023. Always check docs.netapp.com for the latest.

# 目录

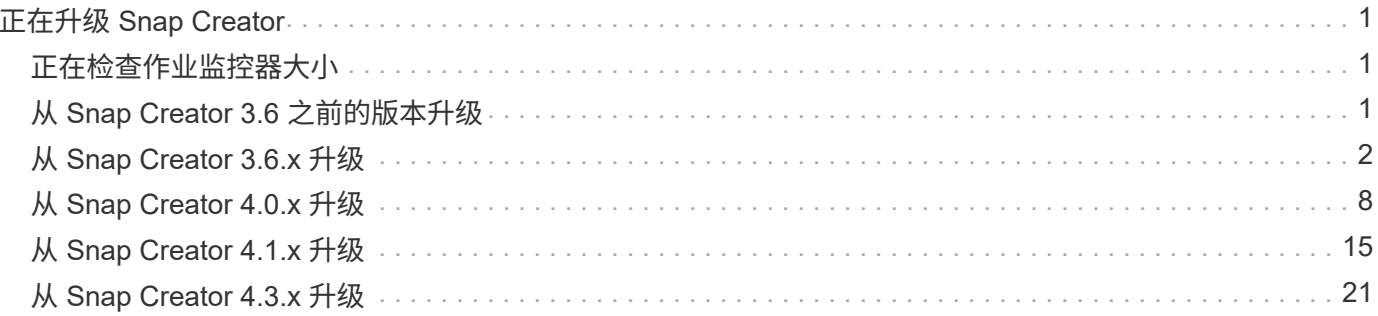

# <span id="page-2-0"></span>正在升级 **Snap Creator**

您可以从各种受支持的版本升级到最新版本的 Snap Creator 。

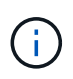

如果您对是否可以从社区站点上发布的版本进行升级有任何疑问,可以将常规问题提交到 NetApp 社区论坛。NetApp 社区论坛的网址为: [https://communities.netapp.com/community/](https://communities.netapp.com/community/products_and_solutions/databases_and_enterprise_apps/snapcreator) products and solutions/databases and enterprise apps/snapcreator

在升级到 Snap Creator 的最新版本之前,请检查当前安装的 Snap Creator 版本的作业监控器大小。升级 Snap Creator 时,必须将作业监控器大小设置为等于或大于先前设置,以避免作业监控器数据库中的数据丢失。

此外,在升级 Snap Creator 时,您必须确保在使用相同操作系统环境的主机上进行升级。例如,如果您要在 Windows 环境中升级,则应确保在复制备份的数据时,也会将数据复制回 Windows 环境,而不是基于 UNIX 的 系统。

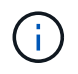

Snap Creator 没有降级(还原)选项。在升级过程中,您会备份多个文件。请务必保留备份的文 件,直到确定您不需要还原到 Snap Creator 的早期版本为止。

• 相关信息 \*

[正在检查作业监控器大小](#page-2-1)

### <span id="page-2-1"></span>正在检查作业监控器大小

在升级到 Snap Creator 的最新版本之前,您应检查当前安装的 Snap Creator 版本的作业 监控器大小。

升级 Snap Creator 时,请确保将作业监控器大小设置为等于或大于先前设置,以避免作业监控器数据库中的数 据丢失。Snap Creator 仅检索到更新后的作业监控器大小限制范围内的作业。

例如,如果 Snap Creator 4.0 中的作业监控器大小为 500 ,请确保在升级到最新的 Snap Creator 时将作业监控 器大小设置为等于或大于 500 的数字。

1. 执行以下选项之一,检查作业监控器大小:

- 打开 Snap Creator 服务器属性文件( /install\_path/scServer4.1.x/enginer/etc/snapcreator.properties ) 并检查 SNAPCREATOR job\_monitor\_size 变量。
- 。从 Snap Creator GUI 主菜单中,选择 \* 管理 \* > \* 作业监控器 \* ,然后单击 \* 大小 \* 。

此时将显示作业监控器大小对话框,并在顶部字段中显示当前大小。

# <span id="page-2-2"></span>从 **Snap Creator 3.6** 之前的版本升级

如果要从 Snap Creator 3.6 之前的版本升级,则必须先一次升级到一个版本的 Snap Creator 3.6 。

例如,要从 Snap Creator 3.5.x 升级, 必须先从 3.5.x 升级到 3.6 。运行 Snap Creator 3.6 后, 您可以完成到最 新版本的升级。在此升级过程中,您可以在升级 Snap Creator 服务器的同时安装 Snap Creator 代理。

• 相关信息 \*

[在](#page-3-1) [Windows](#page-3-1) [上升级](#page-3-1) [Snap Creator Server 3.6.x](#page-3-1)

### <span id="page-3-0"></span>从 **Snap Creator 3.6.x** 升级

从 Snap Creator 3.6.x 升级时, 系统会升级数据库架构, 并更新所有配置文件密码, 以确 保与最新的 Snap Creator 兼容。

#### <span id="page-3-1"></span>在 **Windows** 上升级 **Snap Creator Server 3.6.x**

您可以直接从 Windows 上的 Snap Creator Server 3.6.x 进行升级。

- 如果您的任何 Snap Create 用户名包含特殊字符,则必须在执行升级之前仅使用字母字符( a-z , A-Z )对 这些用户进行重命名。
- 在备份 Snap Creator 目录之前,您已停止 Snap Creator 服务( snapcreatorserverservice 和 snapcreatoragentservice ),以确保备份的数据完整。

例如,您可以使用服务管理单元停止服务:

a. 选择 \* 开始 \* > \* 运行 \* 并输入 services .msc 。

b. 找到并选择 Snap Creator 服务;然后停止该服务。或者,您也可以打开命令提示符并输入以下命令:

sc stop snapcreatorserverservice sc stop snapcreatoragentservice

- 您已在 Snap Creator 3.6.x 服务器目录( C : \Program Files\NetApp\NetApp\_Snap\_Creator\_Frider\scServer3.6.x )中备份以下目录以及所有关联的子目录和文件 :
	- Snap Creator 数据库 ( .\gul\snapcreator )
	- 配置文件和配置文件( .\configs )
	- 日志( .\logs ) \* 注意: \* 请勿删除您创建的 Snap Creator 3.6.x 备份副本。

• (可选) 如果 Snap Creator 代理与 Snap Creator 服务器安装在同一主机上, 则应备份 agent.conf 文件(C : \Program Files\NetApp\NetApp\_Snap\_Creator\_Frider\scServer3.6.x\config\agent.conf)

以下步骤中提供的路径是指 Windows 的默认安装路径。如果未使用默认值,则路径信息可能会有所不同。

升级过程完成后,请考虑以下问题:

- 如果升级的 Snap Creator 数据库包含一些标记为 "`in progress` " 的任务,则即使升级过程完成,此状态也 会保持不变。
- 最新 Snap Creator 中的默认管理员必须是 Snap Creator 3.6.x 中的管理员如果 3.6.x 用户不是管理员,则升 级会为 3.6.x 用户分配操作员角色。
	- a. 如果尚未停止 Snap Creator 服务,请停止此服务。

有关停止服务的信息,请参见本主题前面提供的详细信息。

b. 选择 \* 开始 \* > \* 程序 \* > \* Snap Creator \* > \* 卸载 NetApp Snap Creator Framework \* , 卸载 Snap Creator (适用于 Windows )。

有关详细信息,请参见有关在 Windows 上卸载 Snap Creator 的信息。

c. 安装最新的 Snap Creator 服务器。

有关详细信息,请参见有关在 Windows 上安装 Snap Creator 服务器的信息。

d. 如果在安装最新的 Snap Creator 服务器时选择以服务的形式启动 Snap Creator 服务器,请停止此服 务。

有关停止服务的信息,请参见本主题前面提供的详细信息。

- e. 删除最新的 Snap Creator Server 数据库文件夹( C : \Program Files\NetApp\Snap\_Creator\_Frider\scServer4.1.x\enginer\snapcreator ) 。
- f. 将备份的 Snap Creator 3.6.x 数据库目录复制到最新位置( C : \Program Files\NetApp\Snap\_Creator\_Frider\scServer4.1.x \enginer\snapcreator ) 。
- g. 将备份的 Snap Creator 3.6.x 配置文件和配置目录复制到最新位置( C : \Program Files\NetApp\Snap\_Creator\_Frider\scServer4.1.x \enginer\configs ) 。
- h. 将备份的 Snap Creator 3.6.x 日志目录复制到最新位置( C : \Program Files\NetApp\Snap\_Creator\_Frider\scServer4.1.x \enginer\logs ) 。
- i. 打开命令提示符并将目录更改为 Snap Creator 安装路径中的 engine 子目录( C : \Program Files\NetApp\Snap\_Creator\_Frider\scServer4.1.x\engine )。
- j. 输入以下命令以升级 Snap Creator : java -JAR snapcreator.jar -upgrade

升级过程完成后,通过执行以下操作之一启动 Snap Creator 服务器服务:

- 使用服务管理单元并启动服务。
- 在命令提示符处输入以下命令: sc start snapcreatorserverservice

此外,您还必须通过导航到指定端口上的本地主机来验证 Snap Creator Framework 图形用户界面的启动情况 。

您必须使用 HTTPS 进行连接;否则,此连接不会自动重定向到 HTTPS 连接,并且图形用户界面将不起作用。

• 相关信息 \*

[安装](https://docs.netapp.com/zh-cn/snap-creator-framework/installation/concept_installing_the_snap_creator_server.html) [Snap Creator](https://docs.netapp.com/zh-cn/snap-creator-framework/installation/concept_installing_the_snap_creator_server.html) [服务器](https://docs.netapp.com/zh-cn/snap-creator-framework/installation/concept_installing_the_snap_creator_server.html)

[在](https://docs.netapp.com/zh-cn/snap-creator-framework/installation/task_uninstalling_snap_creator_on_windows.html) [Windows](https://docs.netapp.com/zh-cn/snap-creator-framework/installation/task_uninstalling_snap_creator_on_windows.html) [上](https://docs.netapp.com/zh-cn/snap-creator-framework/installation/task_uninstalling_snap_creator_on_windows.html)[卸载](https://docs.netapp.com/zh-cn/snap-creator-framework/installation/task_uninstalling_snap_creator_on_windows.html) [Snap Creator](https://docs.netapp.com/zh-cn/snap-creator-framework/installation/task_uninstalling_snap_creator_on_windows.html)

#### 在基于 **UNIX** 的系统上升级 **Snap Creator Server 3.6.x**

您可以直接从基于 UNIX 的系统上的 Snap Creator Server 3.6.x 进行升级。

• 如果您的任何用户名在 Snap Creator 中包含特殊字符,则必须在执行升级之前仅使用字母字符( a-z , A-Z )对这些用户进行重命名。

• 在备份 Snap Creator 目录之前,您已停止 Snap Creator 进程,以确保备份的数据完整。

例如,输入以下命令:

```
/install_path/scServer3.6.x/bin/scServer stop
/install_path/scAgent3.6.x/bin/scAgent stop
```
- 您已在 Snap Creator 3.6.x 服务器目录( /install\_path/scServer3.6.x )中备份以下目录以及所有关联的子目 录和文件:
	- Snap Creator 数据库( ./guI/snapcreator )
	- 配置文件和配置文件( ./configs )
	- 日志( ./logs ) \* 注意: \* 请勿删除您创建的 Snap Creator 3.6.x 备份副本。

以下步骤中提供的路径是指默认安装路径。以下命令中的路径可能与您的安装路径不同。

升级过程完成后,请考虑以下问题:

- 如果升级的 Snap Creator 数据库包含一些标记为 "`in progress` " 的任务,则即使升级过程完成,此状态也 会保持不变。
- 最新版本的 Snap Creator 中的默认管理员必须是 Snap Creator 3.6.x 中的管理员如果 3.6.x 用户不是管理员 ,则升级会为 3.6.x 用户分配操作员角色。
	- a. 如果尚未停止 Snap Creator 进程,请执行此操作。

有关停止进程的信息,请参见本主题前面提供的详细信息。

b. 安装最新的 Snap Creator, 但不要启动 Snap Creator 服务器服务。

有关详细信息,请参见有关在 UNIX 上安装 Snap Creator 服务器的信息。

- c. 将备份的 Snap Creator 3.6.x 数据库目录复制到最新的数据库位置( /install\_path/scServer4.1.x/enginer/snapcreator )。
- d. 将备份的 Snap Creator 3.6.x 配置文件和配置文件夹复制到最新位置 ( /install\_path/scServer4.1.x / 引 擎 /configs )。
- e. 将已备份的 Snap Creator 3.6.x 日志文件夹复制到最新位置 ( /install\_path/scServer4.1.x / 引擎 / 日志 )。
- f. 将目录更改为 Snap Creator 安装路径( /install\_path/scServer4.1.x / 引擎)中的 engine 子目录。
- g. 输入以下命令以升级 Snap Creator : java -JAR snapcreator.jar -upgrade

升级过程完成后,输入以下命令启动 Snap Creator 服务器服务:

/install\_path/scServer4.1.x/bin/scServer start

此外,还应删除 Snap Creator 3.6.x 安装目录。

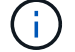

在确定不需要还原到旧版本之前,请勿删除备份副本。

此外,您还必须导航到指定端口上的本地主机来验证 Snap Creator Framework 图形用户界面的启动情况 。

您必须使用 HTTPS 进行连接;否则,此连接不会自动重定向到 HTTPS 连接,并且图形用户界面将不起作用。

• 相关信息 \*

[在基于](https://docs.netapp.com/zh-cn/snap-creator-framework/installation/task_installing_the_snap_creator_server_on_unix.html) [UNIX](https://docs.netapp.com/zh-cn/snap-creator-framework/installation/task_installing_the_snap_creator_server_on_unix.html) [的系统上安装](https://docs.netapp.com/zh-cn/snap-creator-framework/installation/task_installing_the_snap_creator_server_on_unix.html) [Snap Creator](https://docs.netapp.com/zh-cn/snap-creator-framework/installation/task_installing_the_snap_creator_server_on_unix.html) [服务器](https://docs.netapp.com/zh-cn/snap-creator-framework/installation/task_installing_the_snap_creator_server_on_unix.html)

### 在 **Windows** 上升级 **Snap Creator Agent 3.6.x**

您可以直接从 Windows 上的 Snap Creator Agent 3.6.x 进行升级。

•在备份 Snap Creator Agent 目录之前,您已停止 Snap Creator Agent 服务( snapcreatoragentservice ),以确保备份的数据完整。

例如,您可以使用服务管理单元停止服务:

- a. 选择 \* 开始 \* > \* 运行 \* 并输入 services .msc 。
- b. 找到并选择 Snap Creator Agent 服务;然后停止该服务。或者,您也可以打开命令提示符并输入以下命 令:

sc stop snapcreatoragentservice

• 您已在 Snap Creator Agent 目录( C : \Program

- Files\NetApp\NetApp\_Snap\_Creator\_Frider\scAgent3.6.x )中备份以下目录以及所有关联的子目录和文件 :
	- agent.conf 文件( .\config\agent.conf )

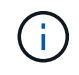

如果在同一系统上安装了 Snap Creator 服务器,则在升级 Snap Creator 服务器 3.6.x 时 ,您可能已经备份了此文件

- 日志目录(如果已启用)( .\logs )
- ◦插件目录( .\plugins )

4.1 之前版本中的 Snap Creator Agent 使用名为 agent.conf 的文件列出了 Snap Creator 之外可能会在 Snap Creator Agent 上执行的命令。在 4.1 中, 使用 allowed commands.config 文件。

同样, agent.conf 文件也会列出允许 Snap Creator Agent 与之通信的主机。默认情况下, Snap Creator 代理 允许与所有 Snap Creator 服务器进行通信。但是,如果您选择在先前版本的 Snap Creator 中使用此功能,则 agent.properties 文件中的 authorized\_hosts 参数现在将替换该功能。

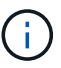

如果未使用这些参数,只需简单安装新代理即可。

以下步骤中提供的路径是指 Windows 的默认安装路径。如果未使用默认值,则路径信息可能与安装路径不同。

1. 如果尚未停止 Snap Creator 代理服务,请停止此服务。

有关停止服务的信息,请参见本主题前面提供的详细信息。

2. 选择 \* 开始 \* > \* 程序 \* > \* Snap Creator\* > \* 卸载 NetApp Snap Creator Framework \*,卸载 Snap Creator (适用于 Windows )。

有关详细信息,请参见有关在 Windows 上卸载 Snap Creator 的信息。

3. 安装最新的 Snap Creator 代理。

有关详细信息,请参见有关在 Windows 上安装 Snap Creator Agent 的信息。

4. 在文本编辑器中打开 agent.conf 文件的备份副本。

以下是 agent.conf 的示例:

```
host: scServer@Tampico
command: sdcli.exe
```
5. 在文本编辑器中打开新的 allowed\_commands.config 文件 ( C : \Program Files\NetApp\Snap\_Creator\_Frider\scAgent4.1.x\etc\allowed\_commands.config ),并将命令行从 agent.conf 复制到 allowed commands.config 文件;但是,由于最新的 Snap Creator 中的安全性增强,请 确保此命令完全符合要求。

从上一示例中, allowed commands.config 文件应包含以下内容:

command: "C:\Program Files\NetApp\SnapDrive\sdcli.exe"

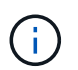

由于 "Program Files" 之间有空格, 因此必须包含引号才能封装命令。如果命令不包含任 何空格,则不需要使用引号。

您可以根据需要添加命令,每个命令位于单独的行上。

- 6. 保存并关闭文件。
- 7. 在文本编辑器中打开 agent.properties 文件( C : \Program Files\NetApp\Snap\_Creator\_Fridation\scAgent4.1.x\etc\agent.properties ), 并更改 Authorized\_hosts=\* 的 默认条目以反映 agent.conf 文件中的主机设置。

在上一示例中, authorized hosts 参数应包含以下内容:

AUTHORIZED\_HOSTS=Tampico

可以根据需要添加主机,使用逗号分隔主机名。主机名和 IP 地址均受支持:

AUTHORIZED\_HOSTS=Tampico, 10.10.10.192, Fuji01

8. 保存并关闭文件。

- 9. 通过执行以下操作之一启动 Snap Creator 代理服务:
	- 使用服务管理单元并启动服务。
	- 在命令提示符处,输入以下命令: sc start snapcreatoragentservice
		- 相关信息 \*

[在](https://docs.netapp.com/zh-cn/snap-creator-framework/installation/task_installing_snap_creator_agent_on_windows.html) [Windows](https://docs.netapp.com/zh-cn/snap-creator-framework/installation/task_installing_snap_creator_agent_on_windows.html) [上安装](https://docs.netapp.com/zh-cn/snap-creator-framework/installation/task_installing_snap_creator_agent_on_windows.html) [Snap Creator Agent](https://docs.netapp.com/zh-cn/snap-creator-framework/installation/task_installing_snap_creator_agent_on_windows.html)

[在](https://docs.netapp.com/zh-cn/snap-creator-framework/installation/task_uninstalling_snap_creator_on_windows.html) [Windows](https://docs.netapp.com/zh-cn/snap-creator-framework/installation/task_uninstalling_snap_creator_on_windows.html) [上](https://docs.netapp.com/zh-cn/snap-creator-framework/installation/task_uninstalling_snap_creator_on_windows.html)[卸载](https://docs.netapp.com/zh-cn/snap-creator-framework/installation/task_uninstalling_snap_creator_on_windows.html) [Snap Creator](https://docs.netapp.com/zh-cn/snap-creator-framework/installation/task_uninstalling_snap_creator_on_windows.html)

#### 在 **UNIX** 上升级 **Snap Creator Agent 3.6.x**

您可以直接从 UNIX 上的 Snap Creator Agent 3.6.x 进行升级。

• 在备份 Snap Creator Agent 目录之前,您已停止 Snap Creator Agent , 以确保备份的数据完整。

例如,输入以下命令:

/install\_path/scAgent3.6.x/bin/scAgent stop

- 您已在 Snap Creator Agent 目录( /install\_path/scAgent3.6.x )中备份以下目录以及所有关联的子目录和文 件:
	- agent.conf 文件( ./config/agent.conf )
	- 日志目录(如果已启用)( ./logs )
	- 。插件目录( ./plugins )

4.1 之前版本中的 Snap Creator Agent 使用名为 agent.conf 的文件列出了 Snap Creator 之外可以在 Snap Creator 代理上执行的命令。在 4.1 中, 使用 allowed commands.config 文件。

同样, agent.conf 文件也会列出允许 Snap Creator Agent 与之通信的主机。默认情况下, Snap Creator 代理 允许与所有 Snap Creator 服务器进行通信。但是,如果您选择在先前版本的 Snap Creator 中使用此功能,则 agent.properties 文件中的 authorized\_hosts 参数现在将替换该功能。

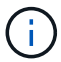

如果未使用这些参数,只需简单安装新代理即可。

以下步骤中提供的路径是指默认安装路径。以下命令中的路径可能与安装路径中的路径不同。

1. 如果尚未停止 Snap Creator Agent ,请停止此操作。

有关信息,请参见本主题前面提供的详细信息。

2. 安装最新的 Snap Creator 代理, 但不要启动 Snap Creator 代理。

有关详细信息,请参见有关在 UNIX 上安装 Snap Creator Agent 的信息。

3. 在文本编辑器中打开 agent.conf 文件的备份副本。

以下是 agent.conf 的示例:

```
host: scServer@Lyon
command: rc_domino
```
4. 在文本编辑器中打开新的 allowed\_commands.config 文件( /install\_path/scAgent4.1.x/etc/allowed\_commands.config ), 然后将命令行从 agent.conf 复制到 allowed commands.config 文件中;但是,由于最新的 Snap Creator 中的安全性增强,请确保命令完全符 合要求。

从上一示例中, allowed commands.config 文件应包含以下内容:

command: /etc/init.d/rc\_domino

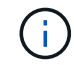

如果命令包含任何空格,则必须将命令封装在引号内。

您可以根据需要添加命令,每个命令位于单独的行上。

进行更改后保存并关闭文件。

5. 在文本编辑器中打开 agent.properties 文件( /install\_path/scAgent4.1.x/etc/agent.properties ) ,并更改 Authorized\_hosts=\* 的默认条目以反映 agent.conf 文件中的主机设置,然后保存并关闭该文件。

在上一示例中, authorized hosts 参数应包含以下内容:

AUTHORIZED\_HOSTS=Lyon

可以根据需要添加主机,使用逗号分隔主机名。主机名和 IP 地址均受支持:

AUTHORIZED\_HOSTS=Lyon, 10.10.10.192, Fuji01

6. 输入以下命令启动 Snap Creator Agent :

/install\_path/scAgent4.1.x/bin/scAgent start

◦ 相关信息 \*

[在基于](https://docs.netapp.com/zh-cn/snap-creator-framework/installation/task_installing_the_snap_creator_agent_on_unix.html) [UNIX](https://docs.netapp.com/zh-cn/snap-creator-framework/installation/task_installing_the_snap_creator_agent_on_unix.html) [的系统上安装](https://docs.netapp.com/zh-cn/snap-creator-framework/installation/task_installing_the_snap_creator_agent_on_unix.html) [Snap Creator](https://docs.netapp.com/zh-cn/snap-creator-framework/installation/task_installing_the_snap_creator_agent_on_unix.html) [代理](https://docs.netapp.com/zh-cn/snap-creator-framework/installation/task_installing_the_snap_creator_agent_on_unix.html)

### <span id="page-9-0"></span>从 **Snap Creator 4.0.x** 升级

从 Snap Creator 4.0.x 升级时,系统会升级数据库架构。

### 在 **Windows** 上升级 **Snap Creator Server 4.0.x**

您可以直接从 Windows 上的 Snap Creator Server 4.0.x 进行升级。

- ・如果您的任何用户名在 Snap Creator 中包含特殊字符,则必须仅使用字母字符( a 到 z 和 a 到 Z )对这些 用户进行重命名。
- 在备份 Snap Creator 目录之前,您必须已停止 Snap Creator 服务( snapcreatorserverservice 和 snapcreatoragentservice), 以确保备份的数据完整。

例如,您可以使用服务管理单元停止服务:

a. 选择 \* 开始 \* > \* 运行 \* 并输入 services .msc 。

b. 找到并选择 Snap Creator 服务;然后停止该服务。或者,您也可以打开命令提示符并输入以下命令:

sc stop snapcreatorserverservice sc stop snapcreatoragentservice

- 您必须已在 Snap Creator 4.0.x 服务器引擎子目录( C : \Program Files\NetApp\Snap\_Creator\_Frider\scServer4.0.x\engine )中备份以下目录以及所有关联的子目录和文件:
	- Snap Creator 数据库 ( .\snapcreator )
	- Snap Creator 服务器属性 ( .\etc )
	- 配置文件和配置( .\configs )
	- 日志( .\logs ) \* 注意: \* 您不能删除已创建的 Snap Creator 4.0.x 备份副本。
- (可选) 如果 Snap Creator 代理与 Snap Creator 服务器安装在同一主机上, 则应已备份 agent.conf 文件( C : \Program Files\NetApp\Snap\_Creator\_Frider\scAgent4.0.x\config\agent.conf ) 。

以下步骤中提供的路径是指 Windows 的默认安装路径。如果未使用默认值,则路径信息可能与安装路径不同。

升级过程完成后,请考虑以下问题:

- 如果升级的 Snap Creator 数据库包含一些标记为 "`in progress` " 的任务,则即使升级过程完成,此状态也 会保持不变。
- 最新版本的 Snap Creator 中的默认管理员必须是 Snap Creator 4.0.x 中的管理员如果 4.0.x 用户不是管理员 ,则升级会为 4.0.x 用户分配操作员角色。
	- a. 如果尚未停止 Snap Creator 服务,请停止此服务。

有关停止服务的信息,请参见本主题前面提供的详细信息。

b. 选择 \* 开始 \* > \* 程序 \* > \* Snap Creator\* > \* 卸载 NetApp Snap Creator Framework \*, 卸载 Snap Creator (适用于 Windows )。

有关详细信息,请参见有关在 Windows 上卸载 Snap Creator 的信息。

c. 安装最新的 Snap Creator 服务器。

有关详细信息,请参见有关在 Windows 上安装 Snap Creator 服务器的信息。

d. 如果在安装最新的 Snap Creator 服务器时选择以服务的形式启动 Snap Creator 服务器,请停止此服 务。

有关停止服务的信息,请参见本主题前面提供的详细信息。

- e. 删除最新的 Snap Creator Server 数据库文件夹( C : \Program Files\NetApp\Snap\_Creator\_Frider\scServer4.1.x\enginer\snapcreator )。
- f. 将备份的 Snap Creator 4.0.x 数据库目录复制到最新位置( C : \Program Files\NetApp\Snap\_Creator\_Frider\scServer4.1.x \enginer\snapcreator ) 。
- g. 将备份的 Snap Creator 4.0.x 配置文件和配置目录复制到最新位置( C : \Program Files\NetApp\Snap\_Creator\_Frider\scServer4.1.x\enginer\configs )。
- h. 将备份的 Snap Creator 4.0.x 日志目录复制到最新位置( C : \Program Files\NetApp\Snap\_Creator\_Frider\scServer4.1.x \enginer\logs ) 。
- i. 打开命令提示符并将目录更改为 Snap Creator 安装路径( C: \Program Files\NetApp\Snap\_Creator\_Frider\scServer4.1.x\engine ) 中的 engine 子目录。
- j. 输入以下命令以升级 Snap Creator : java -JAR snapcreator.jar -upgrade

升级过程完成后,通过执行以下操作之一启动 Snap Creator 服务器服务:

- 使用服务管理单元并启动服务。
- 在命令提示符处,输入以下命令: sc start snapcreatorserverservice

此外,您还必须通过导航到指定端口上的本地主机来验证 Snap Creator Framework 图形用户界面的启动情况 。

您必须使用 HTTPS 进行连接;否则,此连接不会自动重定向到 HTTPS 连接,并且图形用户界面将不起作用。

• 相关信息 \*

[安装](https://docs.netapp.com/zh-cn/snap-creator-framework/installation/concept_installing_the_snap_creator_server.html) [Snap Creator](https://docs.netapp.com/zh-cn/snap-creator-framework/installation/concept_installing_the_snap_creator_server.html) [服务器](https://docs.netapp.com/zh-cn/snap-creator-framework/installation/concept_installing_the_snap_creator_server.html)

[在](https://docs.netapp.com/zh-cn/snap-creator-framework/installation/task_uninstalling_snap_creator_on_windows.html) [Windows](https://docs.netapp.com/zh-cn/snap-creator-framework/installation/task_uninstalling_snap_creator_on_windows.html) [上](https://docs.netapp.com/zh-cn/snap-creator-framework/installation/task_uninstalling_snap_creator_on_windows.html)[卸载](https://docs.netapp.com/zh-cn/snap-creator-framework/installation/task_uninstalling_snap_creator_on_windows.html) [Snap Creator](https://docs.netapp.com/zh-cn/snap-creator-framework/installation/task_uninstalling_snap_creator_on_windows.html)

#### 在基于 **UNIX** 的系统上升级 **Snap Creator Server 4.0.x**

您可以在基于 UNIX 的系统上直接从 Snap Creator Server 4.0.x 进行升级。

- 如果您的任何用户名在 Snap Creator 中包含特殊字符,则必须仅使用字母字符( a 到 z 或 a 到 Z )对这些 用户进行重命名。
- 在备份 Snap Creator 目录之前,您已停止 Snap Creator 进程,以确保备份的数据完整。

例如,输入以下命令:

```
/install_path/scServer4.0.x/bin/scServer stop
/install_path/scAgent4.0.x/bin/scAgent stop
```
• 您已在 Snap Creator 4.0.x 服务器引擎子目录( /install\_path/scServer4.0.x 引擎)中备份以下目录以及所有 关联的子目录和文件:

- Snap Creator 数据库( ./snapcreator )
- Snap Creator 服务器属性( … 等)
- 配置文件和配置( ./configs )
- 日志( ./logs ) \* 注意: \* 您不能删除已创建的 Snap Creator 4.0.x 备份副本。

以下步骤中提供的路径是指默认安装路径。以下命令中的路径可能与您的安装路径不同。

升级过程完成后,您应考虑以下问题:

- 如果升级的 Snap Creator 数据库包含一些标记为 " 进行中 " 的任务,则即使升级过程完成,该状态也会保持 不变。
- 最新版本的 Snap Creator 中的默认管理员必须是 Snap Creator 4.0.x 中的管理员如果 4.0.x 用户不是管理员 ,则升级会为 4.0.x 用户分配操作员角色。
	- a. 如果尚未停止 Snap Creator 进程,请执行此操作。

有关停止进程的信息,请参见本主题前面提供的详细信息。

b. 安装最新的 Snap Creator, 但不要启动 Snap Creator 服务器服务。

有关详细信息,请参见有关在 UNIX 上安装 Snap Creator 服务器的信息。

- c. 将已备份的 Snap Creator 4.0.x 数据库目录复制到最新位置( /install\_path/scServer4.1.x/enginer/snapcreator )。
- d. 将备份的 4.0.x 配置文件和配置目录复制到最新位置( /install\_path/scServer4.1.x / 引擎 /configs )。
- e. 将备份的 4.0.x 日志目录复制到最新位置( /install\_path/scServer4.1.x/enginer/logs )。
- f. 将目录更改为 Snap Creator 安装路径( /install\_path/scServer4.1.x / 引擎)中的 engine 子目录。
- g. 输入以下命令以升级 Snap Creator : java -JAR snapcreator.jar -upgrade

升级过程完成后,输入以下命令启动 Snap Creator 服务器服务:

/install\_path/scServer4.1.x/bin/scServer start

此外,还应删除 Snap Creator 4.0 安装目录。

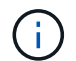

在确定不需要还原到旧版本之前,请勿删除备份副本。

此外,您还必须导航到指定端口上的本地主机来验证 Snap Creator Framework 图形用户界面的启动情况 。

您必须使用 HTTPS 进行连接;否则,此连接不会自动重定向到 HTTPS 连接,并且图形用户界面将不起作用。

• 相关信息 \*

[在基于](https://docs.netapp.com/zh-cn/snap-creator-framework/installation/task_installing_the_snap_creator_server_on_unix.html) [UNIX](https://docs.netapp.com/zh-cn/snap-creator-framework/installation/task_installing_the_snap_creator_server_on_unix.html) [的系统上安装](https://docs.netapp.com/zh-cn/snap-creator-framework/installation/task_installing_the_snap_creator_server_on_unix.html) [Snap Creator](https://docs.netapp.com/zh-cn/snap-creator-framework/installation/task_installing_the_snap_creator_server_on_unix.html) [服务器](https://docs.netapp.com/zh-cn/snap-creator-framework/installation/task_installing_the_snap_creator_server_on_unix.html)

#### 在 **Windows** 上升级 **Snap Creator Agent 4.0.x**

您可以直接从 Windows 上的 Snap Creator Agent 4.0.x 进行升级。

• 在备份 Snap Creator Agent 目录之前,您已停止 Snap Creator Agent 服务( snapcreatoragentservice ),以确保备份的数据完整。

例如,您可以使用服务管理单元停止服务:

- a. 选择 \* 开始 \* > \* 运行 \* 并输入 services .msc 。
- b. 找到并选择 Snap Creator Agent 服务;然后停止该服务。或者,您也可以打开命令提示符并输入以下命 令:

sc stop snapcreatoragentservice

• 您已在 Snap Creator Agent 目录 ( C : \Program

Files\NetApp\NetApp\_Snap\_Creator\_Frider\scAgent4.0.x )中备份以下目录以及所有关联的子目录和文件 :

◦ agent.conf 文件( .\config\agent.conf )

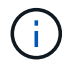

如果您在同一系统上安装了 Snap Creator Server ,则在升级 Snap Creator Server 4.0.x 时,可能已备份此文件

- 日志目录(如果已启用)( .\logs )
- 。插件目录( .\plugins )

4.1 之前版本中的 Snap Creator Agent 使用名为 agent.conf 的文件列出了 Snap Creator 之外可能会在 Snap Creator Agent 上执行的命令。在 4.1 中,使用 allowed commands.config 文件。

同样, agent.conf 文件也会列出允许 Snap Creator Agent 与之通信的主机。默认情况下, Snap Creator Agent 允许与所有 Snap Creator 服务器进行通信。但是,如果您选择在先前版本的 Snap Creator 中使用此功能,则 agent.properties 文件中的 authorized\_hosts 参数现在将替换该功能。

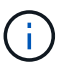

如果未使用这些参数,只需简单安装新代理即可。

以下步骤中提供的路径是指 Windows 的默认安装路径。如果未使用默认值,则路径信息可能与安装路径不同。

1. 如果尚未停止 Snap Creator 代理服务, 请停止此服务。

有关停止服务的信息,请参见本主题前面提供的详细信息。

2. 选择 \* 开始 \* > \* 程序 \* > \* Snap Creator\* > \* 卸载 NetApp Snap Creator Framework \* ,卸载 Snap Creator (适用于 Windows )。

有关详细信息,请参见有关在 Windows 上卸载 Snap Creator 的信息。

3. 安装最新的 Snap Creator 代理。

有关详细信息,请参见有关在 Windows 上安装 Snap Creator 代理的信息。

4. 在文本编辑器中打开 agent.conf 文件的备份副本。

以下是 agent.conf 的示例:

```
host: scServer@Tampico
command: sdcli.exe
```
5. 在文本编辑器中打开新的 allowed\_commands.config 文件( C : \Program Files\NetApp\Snap\_Creator\_Frider\scAgent4.1.x\etc\allowed\_commands.config ), 并将命令行从 agent.conf 复制到 allowed commands.config 文件;但是,由于最新的 Snap Creator 中的安全性增强,请 确保此命令完全符合要求。

从上一示例中, allowed commands.config 文件应包含以下内容:

command: "C:\Program Files\NetApp\SnapDrive\sdcli.exe"

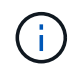

由于 "Program Files" 之间有空格, 因此必须包含引号才能封装命令。如果命令不包含任 何空格,则不需要使用引号。

您可以根据需要添加命令,每个命令位于单独的行上。

- 6. 保存并关闭文件。
- 7. 在文本编辑器中打开 agent.properties 文件( C : \Program Files\NetApp\Snap\_Creator\_Fridation\scAgent4.1.x\etc\agent.properties ), 并更改 Authorized\_hosts=\* 的 默认条目以反映 agent.conf 文件中的主机设置。

在上一示例中, authorized hosts 参数应包含以下内容:

AUTHORIZED\_HOSTS=Tampico

可以根据需要添加主机,使用逗号分隔主机名。主机名和 IP 地址均受支持:

AUTHORIZED\_HOSTS=Tampico, 10.10.10.192, Fuji01

- 8. 保存并关闭文件。
- 9. 通过执行以下操作之一启动 Snap Creator 代理服务:
	- 使用服务管理单元并启动服务。
	- 在命令提示符处,输入以下命令: sc start snapcreatoragentservice \* 注: \* <sup>对</sup> allowed commands.config 或 agent.properties 文件进行的任何更改都需要重新启动 Snap Creator Agent , 前提是在进行更改时它正在运行。

▪ 相关信息 \*

[在](https://docs.netapp.com/zh-cn/snap-creator-framework/installation/task_installing_snap_creator_agent_on_windows.html) [Windows](https://docs.netapp.com/zh-cn/snap-creator-framework/installation/task_installing_snap_creator_agent_on_windows.html) [上安装](https://docs.netapp.com/zh-cn/snap-creator-framework/installation/task_installing_snap_creator_agent_on_windows.html) [Snap Creator Agent](https://docs.netapp.com/zh-cn/snap-creator-framework/installation/task_installing_snap_creator_agent_on_windows.html)

[在](https://docs.netapp.com/zh-cn/snap-creator-framework/installation/task_uninstalling_snap_creator_on_windows.html) [Windows](https://docs.netapp.com/zh-cn/snap-creator-framework/installation/task_uninstalling_snap_creator_on_windows.html) [上](https://docs.netapp.com/zh-cn/snap-creator-framework/installation/task_uninstalling_snap_creator_on_windows.html)[卸载](https://docs.netapp.com/zh-cn/snap-creator-framework/installation/task_uninstalling_snap_creator_on_windows.html) [Snap Creator](https://docs.netapp.com/zh-cn/snap-creator-framework/installation/task_uninstalling_snap_creator_on_windows.html)

### 在 **UNIX** 上升级 **Snap Creator Agent 4.0.x**

您可以直接从 UNIX 上的 Snap Creator Agent 4.0.x 进行升级。

•在备份 Snap Creator Agent 目录之前,您已停止 Snap Creator Agent ,以确保备份的数据完整。

例如,输入以下命令:

/install\_path/scAgent4.0.x/bin/scAgent stop

- 您已在 Snap Creator Agent 目录( /install\_path/scAgent4.0.x )中备份以下目录以及所有关联的子目录和文 件:
	- agent.conf 文件( ./config/agent.conf )
	- 日志目录(如果已启用)( ./logs )
	- 插件目录( ./plugins )

4.1 之前版本中的 Snap Creator Agent 使用名为 agent.conf 的文件列出了 Snap Creator 之外可能会在 Snap Creator Agent 上执行的命令。在 4.1 中, 使用 allowed commands.config 文件。

同样, agent.conf 文件也会列出允许 Snap Creator Agent 与之通信的主机。默认情况下, Snap Creator Agent 允许与所有 Snap Creator 服务器进行通信。但是,如果您选择在先前版本的 Snap Creator 中使用此功能,则 agent.properties 文件中的 authorized\_hosts 参数将替换该功能。

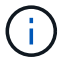

如果未使用这些参数,只需简单安装新代理即可。

以下步骤中提供的路径是指默认安装路径。以下命令中的路径可能与您的安装路径不同。

1. 如果尚未停止 Snap Creator Agent, 请停止此操作。

有关信息,请参见本主题前面提供的详细信息。

2. 安装最新的 Snap Creator 代理,但不要启动 Snap Creator 代理。

有关详细信息,请参见有关在 UNIX 上安装 Snap Creator Agent 的信息。

3. 在文本编辑器中打开 agent.conf 文件的备份副本。

以下是 agent.conf 文件的示例:

```
host: scServer@Lyon
command: rc_domino
```
4. 在文本编辑器中打开新的 allowed commands.config 文件( /install\_path/scAgent4.1.x/etc/allowed\_commands.config ), 并将命令行从 agent.conf 复制到 allowed commands.config 文件;但是,由于最新的 Snap Creator 中的安全性增强,请确保命令完全符合 要求。

从上一示例中, allowed commands.config 文件应包含以下内容:

command: /etc/init.d/rc\_domino

( i )

如果命令包含任何空格,则必须将命令封装在引号内。

您可以根据需要添加命令,每个命令位于单独的行上。

进行更改后保存并关闭文件。

5. 在文本编辑器中打开 agent.properties 文件 ( /install\_path/scAgent4.1.x/etc/agent.properties ), 并更改 Authorized\_hosts=\* 的默认条目, 以反映 agent.conf 文件中的主机设置。

在上一示例中, authorized hosts 参数应包含以下内容:

AUTHORIZED\_HOSTS=Lyon

可以根据需要添加主机,使用逗号分隔主机名。主机名和 IP 地址均受支持:

AUTHORIZED HOSTS=Lyon, 10.10.10.192, Fuji01

进行更改后保存并关闭文件。

6. 输入以下命令启动 Snap Creator Agent :

/install\_path/scAgent4.1.x/bin/scAgent start

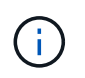

如果对 allowed commands.config 或 agent.properties 文件进行了任何更改,则需要重新启 动 Snap Creator 代理, 以便在进行更改时运行该代理。

◦ 相关信息 \*

[在基于](https://docs.netapp.com/zh-cn/snap-creator-framework/installation/task_installing_the_snap_creator_agent_on_unix.html) [UNIX](https://docs.netapp.com/zh-cn/snap-creator-framework/installation/task_installing_the_snap_creator_agent_on_unix.html) [的系统上安装](https://docs.netapp.com/zh-cn/snap-creator-framework/installation/task_installing_the_snap_creator_agent_on_unix.html) [Snap Creator](https://docs.netapp.com/zh-cn/snap-creator-framework/installation/task_installing_the_snap_creator_agent_on_unix.html) [代理](https://docs.netapp.com/zh-cn/snap-creator-framework/installation/task_installing_the_snap_creator_agent_on_unix.html)

# <span id="page-16-0"></span>从 **Snap Creator 4.1.x** 升级

您可以从 Snap Creator 4.1.x 进行升级,包括所有当前可用的修补程序级别。

#### 在 **Windows** 上升级 **Snap Creator Server 4.1.x**

您可以从 Windows 上的 Snap Creator Server 4.1.x 进行升级。

• 在备份 Snap Creator 目录之前,您必须已停止 Snap Creator 服务( snapcreatorserverservice 和

snapcreatoragentservice ),以确保备份的数据完整。

例如,您可以使用服务管理单元停止服务:

a. 选择 \* 开始 \* > \* 运行 \* 并输入 services .msc 。

b. 找到并选择 Snap Creator 服务,然后停止该服务。或者,您也可以打开命令提示符并输入以下命令:

```
sc stop snapcreatorserverservice
sc stop snapcreatoragentservice
```
• 您必须已备份 Snap Creator 4.1.x Server 引擎子目录( C : \Program Files\NetApp\Snap\_Creator\_Frider\scServer4.1.x\engine ) 中的以下目录以及所有关联的子目录和文件:

- Snap Creator 数据库( .\snapcreator )
- Snap Creator 服务器属性 ( .\etc )
- 配置文件( .\configs )
- 日志 ( .\logs )
- 插件存储库(如果已启用)( .\snapcreatorPlugin )
- (可选)如果 Snap Creator 代理与 Snap Creator 服务器安装在同一主机上,则应备份 Snap Creator 代理 目录( C: \Program Files\NetApp\Snap\_Creator\_Frider\scAgent4.1.x )中的以下目录以及所有关联的子 目录和文件:
	- Snap Creator Agent 属性( .\etc ),其中包含 allowed\_commands.config 和 agent.properties 文件
	- 日志 ( .\logs )
	- 插件 ( .\plugins )
- 如果 Snap Creator 是从命令提示符手动启动的,则必须关闭命令提示符并将其停止。

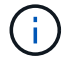

如果 Snap Creator 是从某个服务启动的, 则卸载程序会在卸载过程中停止该服务。

以下步骤中提供的路径是指 Windows 的默认安装路径。如果未使用默认值,则路径信息可能与安装路径不同。

升级过程完成后,请考虑以下问题:

- 如果升级的 Snap Creator 数据库包含一些标记为 "`in progress` " 的任务,则即使升级过程完成,此状态也 会保持不变。
- 最新版本的 Snap Creator 中的默认管理员必须是 Snap Creator 4.1 中的管理员。

如果 4.1.x 用户不是管理员,则升级会为 4.1.x 用户分配操作员角色。

a. 如果尚未停止 Snap Creator 服务,请停止此服务。

有关停止服务的信息,请参阅本主题前面提供的详细信息。

b. 选择 \* 开始 \* > \* 程序 \* > \* Snap Creator\* > \* 卸载 NetApp Snap Creator Framework \*,卸载 Snap Creator (适用于 Windows )。

有关详细信息,请参见有关在 Windows 上卸载 Snap Creator 的信息。

c. 安装最新的 Snap Creator 服务器。

有关详细信息,请参见有关在 Windows 上安装 Snap Creator 服务器的信息。

d. 如果在安装最新的 Snap Creator 服务器时选择以服务的形式启动 Snap Creator 服务器,请停止此服 务。

有关停止服务的信息,请参阅本主题前面提供的详细信息。

- e. 删除 C:\Program Files\NetApp\Snap\_Creator\_Fridation\scServer4.1.x\enginer\snapcreator 中最新的 Snap Creator Server 数据库文件夹。
- f. 将备份的 Snap Creator 4.1 数据库目录复制到以下位置的最新位置: C : \Program Files\NetApp\Snap\_Creator\_Frider\scServer4.1.x\enginer\snapcreator ) 。
- g. 将备份的 Snap Creator 4.1 配置目录复制到以下位置的最新位置: C : \Program Files\NetApp\Snap\_Creator\_Fridation\scServer4.1.x\enginer\configs ) 。
- h. 将备份的 Snap Creator 4.1 日志目录复制到以下位置的最新位置: C : \Program Files\NetApp\Snap\_Creator\_Fridation\scServer4.1.x\enginer\logs )。
- i. 打开命令提示符并将目录更改为 Snap Creator 安装路径中的 engine 子目录,其位置为 C : \Program Files\NetApp\Snap\_Creator\_Frider\scServer4.1.x\engine )。
- j. 输入以下命令以升级 Snap Creator : java -JAR snapcreator.jar -upgrade

升级过程完成后,通过执行以下操作之一启动 Snap Creator 服务器服务:

- 使用服务管理单元并启动服务。
- 在命令提示符处,输入以下命令:

sc start snapcreatorserverservice

此外,您还必须通过导航到指定端口上的本地主机来验证 Snap Creator Framework 图形用户界面的启动情况 。

您必须使用 HTTPS 进行连接;否则,此连接不会自动重定向到 HTTPS 连接,并且图形用户界面将不起作用。

#### 在基于 **UNIX** 的系统上升级 **Snap Creator Server 4.1.x**

您可以在基于 UNIX 的系统上从 Snap Creator Server 4.1.x 进行升级。

• 在备份 Snap Creator 目录之前,您已停止 Snap Creator 进程,以确保备份的数据完整。

例如,输入以下命令:

/install\_path/scServer4.1.0/bin/scServer stop /install\_path/scAgent4.1.0/bin/scAgent stop

- 您已在 Snap Creator 4.1.x Server 引擎子目录( /install\_path/scServer4.1.x 引擎)中备份以下目录以及所 有关联的子目录和文件:
	- Snap Creator 数据库( ./snapcreator )
	- Snap Creator 服务器属性( … 等)
	- 配置文件( ./configs )
	- 日志( ./logs )
	- 。插件存储库(如果已启用)(./snapcreatorPlugin ) \* 注意: \* 您不能删除已创建的 Snap Creator 4.1.x 备份副本。

以下步骤中提供的路径是指默认安装路径。如果未使用默认值,则路径信息可能与安装路径不同。

升级过程完成后,您应考虑以下问题:

- 如果升级的 Snap Creator 数据库包含一些标记为 "`in progress` " 的任务,则即使升级过程完成,此状态也 会保持不变。
- 最新版本的 Snap Creator 中的默认管理员必须是 Snap Creator 4.1.x 中的管理员

如果 4.1.x 用户不是管理员,则升级会为 4.1.x 用户分配操作员角色。

a. 如果尚未停止 Snap Creator 进程,请执行此操作。

有关停止进程的信息,请参阅本主题前面提供的详细信息。

b. 安装最新版本的 Snap Creator, 但不要启动 Snap Creator 服务器。

有关详细信息,请参见有关在 UNIX 上安装 Snap Creator 服务器的信息。

- c. 将备份的 Snap Creator 4.1.x 数据库目录复制到 /install\_path/scServer4.1.x/enginer/snapcreator 的最新 位置。
- d. 将备份的 4.1.x 配置目录复制到 /install\_path/scServer4.1.x/enginer/configs 的最新位置。
- e. 将备份的 4.1.x 日志目录复制到 /install\_path/scServer4.1.x/enginer/logs 的最新位置。
- f. 将目录更改为 Snap Creator 安装路径中的 engine 子目录,其位置为 /install\_path/scServer4.1.x/engine  $\circ$
- g. 输入以下命令以升级 Snap Creator : java -JAR snapcreator.jar -upgrade

升级过程完成后,输入以下命令启动 Snap Creator Server :

/install\_path/scServer4.1.x/bin/scServer start

此外,还应删除 Snap Creator 4.1.x 安装目录。

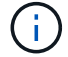

在确定不需要还原到旧版本之前,请勿删除备份副本。

此外,您还必须导航到指定端口上的本地主机来验证 Snap Creator Framework 图形用户界面的启动情况 。

您必须使用 HTTPS 进行连接;否则,此连接不会自动重定向到 HTTPS 连接,并且图形用户界面将不起作用。

#### 在 **Windows** 上升级 **Snap Creator Agent 4.1.x**

您可以从 Windows 上的 Snap Creator Agent 4.1.x 进行升级。

・在备份 Snap Creator Agent 目录之前,您已停止 Snap Creator Agent 服务( snapcreatoragentservice), 以确保备份的数据完整。

例如,您可以使用服务管理单元停止服务:

- a. 选择 \* 开始 \* > \* 运行 \* 并输入 services .msc 。
- b. 找到并选择 Snap Creator Agent 服务;然后停止该服务。或者,您也可以打开命令提示符并输入以下命 令:

sc stop snapcreatoragentservice

- 您已在 Snap Creator Agent 目录( C : \Program Files\NetApp\NetApp\_Snap\_Creator\_Frider\scAgent4.1.x )中备份以下目录以及所有关联的子目录和文件 :
	- Snap Creator Agent 属性( .\etc ),其中包含 allowed commands.config 和 agent.properties 文件
	- 日志 ( .\logs )
	- 插件( .\plugins ) \* 注意: \* 请勿删除您创建的 Snap Creator 4.1.x 备份副本。

以下步骤中提供的路径是指 Windows 的默认安装路径。如果未使用默认值,则路径信息可能与安装路径不同。

1. 如果尚未停止 Snap Creator 代理服务,请停止此服务。

有关停止服务的信息,请参阅本主题前面提供的详细信息。

2. 选择 \* 开始 \* > \* 程序 \* > \* Snap Creator\* > \* 卸载 NetApp Snap Creator Framework \* ,卸载 Snap Creator (适用于 Windows )。

有关详细信息,请参见有关在 Windows 上卸载 Snap Creator 的信息。

3. 安装最新的 Snap Creator 代理。

有关详细信息,请参见有关在 Windows 上安装 Snap Creator 代理的信息。

4. 如果在安装最新的 Snap Creator 服务器时选择以服务形式启动 Snap Creator 代理,请停止此服务。

有关停止服务的信息,请参阅本主题前面提供的详细信息。

- 5. 将备份的 Snap Creator 4.1.x 日志目录复制到最新位置( C : \Program Files\NetApp\Snap\_Creator\_Frider\scAgent4.1.x \logs ) 。
- 6. 将备份的 Snap Creator 4.1.x 插件目录复制到最新位置( C : \Program Files\NetApp\Snap\_Creator\_Frider\scAgent4.1.x\plugins )。
- 7. 将备份的 Snap Creator 4.1.x 代理属性目录复制到最新位置( C : \Program

Files\NetApp\Snap\_Creator\_Frider\scAgent4.1.x 等)。

- 8. 通过执行以下操作之一启动 Snap Creator 代理服务:
	- 使用服务管理单元并启动服务。
	- 在命令提示符处输入以下命令:

sc start snapcreatoragentservice

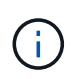

如果对 allowed\_commands.config 或 agent.properties 文件进行的任何更改都需要重新启动 Snap Creator Agent, 前提是在进行更改时它正在运行。

### 在基于 **UNIX** 的系统上升级 **Snap Creator Agent 4.1.x**

您可以在基于 UNIX 的系统上从 Snap Creator Agent 4.1.x 进行升级。

• 在备份 Snap Creator Agent 目录之前,您已停止 Snap Creator Agent ,以确保备份的数据完整。

例如,输入以下命令:

/install\_path/scAgent4.1.0/bin/scAgent stop

- 您已在 Snap Creator Agent 目录( /install\_path/scAgent4.1.x )中备份以下目录以及所有关联的子目录和文 件:
	- Snap Creator Agent 属性( ./etc ),其中包含 allowed commands.config 和 agent.properties 文件
	- 日志 ( ./logs )
	- 插件( ./plugins ) \* 注意: \* 请勿删除您创建的 Snap Creator 4.1.x 备份副本。

以下步骤中提供的路径是指默认安装路径。如果未使用默认值,则路径信息可能与安装路径不同。

1. 如果尚未停止 Snap Creator Agent, 请停止此操作。

有关信息,请参阅本主题前面提供的详细信息。

2. 安装最新的 Snap Creator 代理, 但不要启动 Snap Creator 代理。

有关详细信息,请参见有关在 UNIX 上安装 Snap Creator Agent 的信息。

- 3. 将备份的 Snap Creator 4.1.x 日志目录复制到 /install\_path/scAgent4.1.x 日志中的最新位置。
- 4. 将备份的 Snap Creator 4.1.x 插件目录复制到 /install\_path/scAgent4.1.x plugins 的最新位置。
- 5. 将备份的 Snap Creator 4.1.x 代理属性目录复制到 /install\_path/scAgent4.1.x 等的最新位置。
- 6. 输入以下命令启动 Snap Creator Agent :

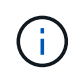

如果对 allowed\_commands.config 或 agent.properties 文件进行了任何更改,则在进行更改 时,如果 Snap Creator 代理正在运行,则需要重新启动它。

# <span id="page-22-0"></span>从 **Snap Creator 4.3.x** 升级

您可以从 Snap Creator 4.3.x 进行升级,包括所有当前可用的修补程序版本。

Snap Creator Framework 4.1.x 和 4.3.x 的升级操作步骤相同

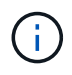

如果将 Snap Creator Framework 4.3.1 升级到 4.3.1 修补程序版本,则必须省略运行 java -JAR snapcreator.jar -upgrade 命令的最后一步。

#### 版权信息

版权所有 © 2023 NetApp, Inc.。保留所有权利。中国印刷。未经版权所有者事先书面许可,本文档中受版权保 护的任何部分不得以任何形式或通过任何手段(图片、电子或机械方式,包括影印、录音、录像或存储在电子检 索系统中)进行复制。

从受版权保护的 NetApp 资料派生的软件受以下许可和免责声明的约束:

本软件由 NetApp 按"原样"提供,不含任何明示或暗示担保,包括但不限于适销性以及针对特定用途的适用性的 隐含担保,特此声明不承担任何责任。在任何情况下,对于因使用本软件而以任何方式造成的任何直接性、间接 性、偶然性、特殊性、惩罚性或后果性损失(包括但不限于购买替代商品或服务;使用、数据或利润方面的损失 ;或者业务中断),无论原因如何以及基于何种责任理论,无论出于合同、严格责任或侵权行为(包括疏忽或其 他行为),NetApp 均不承担责任,即使已被告知存在上述损失的可能性。

NetApp 保留在不另行通知的情况下随时对本文档所述的任何产品进行更改的权利。除非 NetApp 以书面形式明 确同意,否则 NetApp 不承担因使用本文档所述产品而产生的任何责任或义务。使用或购买本产品不表示获得 NetApp 的任何专利权、商标权或任何其他知识产权许可。

本手册中描述的产品可能受一项或多项美国专利、外国专利或正在申请的专利的保护。

有限权利说明:政府使用、复制或公开本文档受 DFARS 252.227-7013 (2014 年 2 月)和 FAR 52.227-19 (2007 年 12 月)中"技术数据权利 — 非商用"条款第 (b)(3) 条规定的限制条件的约束。

本文档中所含数据与商业产品和/或商业服务(定义见 FAR 2.101)相关,属于 NetApp, Inc. 的专有信息。根据 本协议提供的所有 NetApp 技术数据和计算机软件具有商业性质,并完全由私人出资开发。 美国政府对这些数 据的使用权具有非排他性、全球性、受限且不可撤销的许可,该许可既不可转让,也不可再许可,但仅限在与交 付数据所依据的美国政府合同有关且受合同支持的情况下使用。除本文档规定的情形外,未经 NetApp, Inc. 事先 书面批准,不得使用、披露、复制、修改、操作或显示这些数据。美国政府对国防部的授权仅限于 DFARS 的第 252.227-7015(b)(2014 年 2 月)条款中明确的权利。

商标信息

NetApp、NetApp 标识和 <http://www.netapp.com/TM> 上所列的商标是 NetApp, Inc. 的商标。其他公司和产品名 称可能是其各自所有者的商标。